## **Laboratorium 11.**

Równoległa pamięć FLASH AM29F010B

Ćwiczenie ma na celu zapoznanie użytkownika ze sposobem multipleksowania szyny adresowej i szyny danych w celu wykorzystania równoległych pamięci w systemach mikroprocesorowych.

## **Część 1:**

Celem minimalizacji wykorzystania linii w mikrokontrolerze przy wykorzystaniu pamięci równoległych stosuje się metodę multipleksowania szyny danych i adresowej z wykorzystaniem zatrzasku typu D. W naszym przypadku rolę tą spełnia układ 74HCT573.

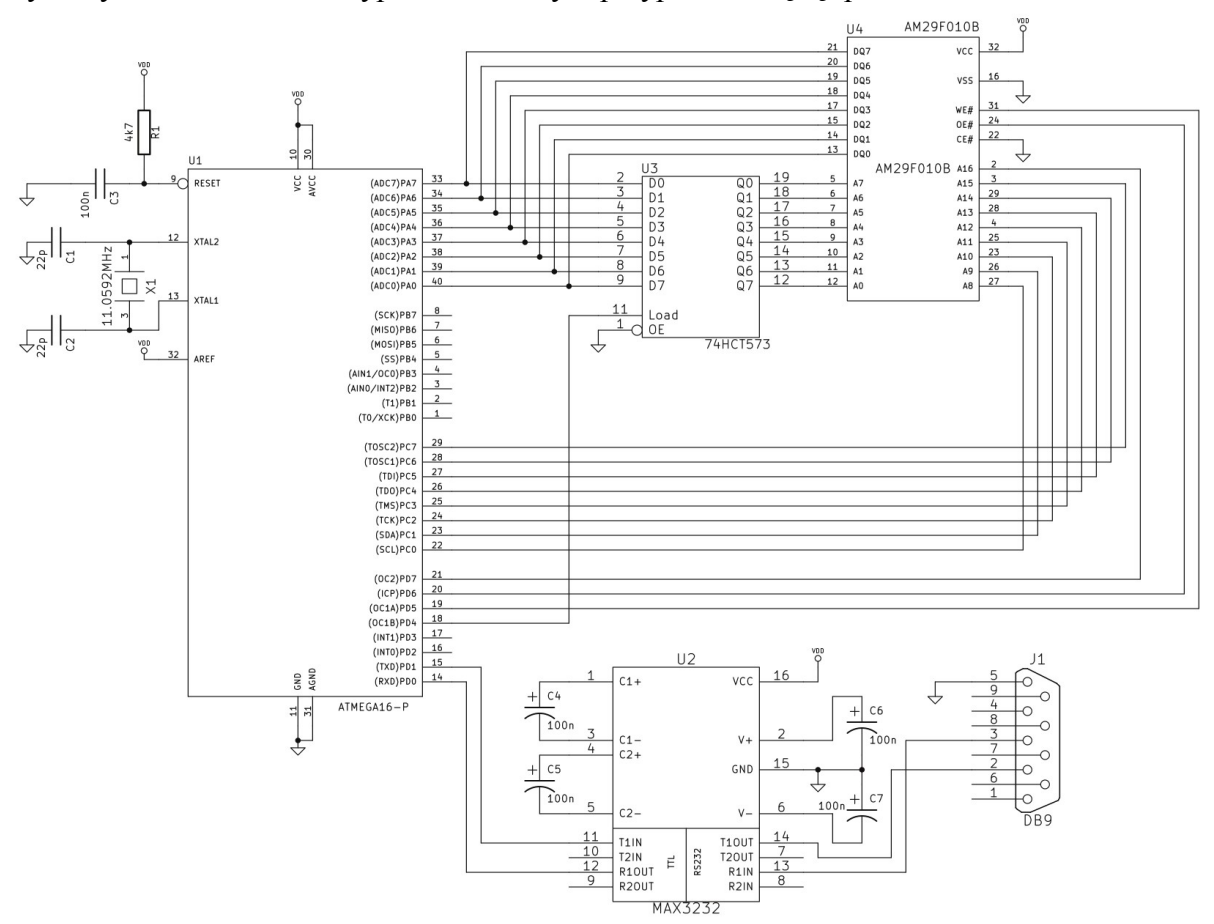

*Schemat 1: Podłączenie pamięci równoległej FLASH AM29F010B do mikrokontrolera* 

W momencie gdy na linii LE - Latch Enable (*Load* na schemacie) wysterowanej linią PD4 mikrokontrolera, pojawi się stan niski, stan na liniach Q0-Q7 zostanie zatrzaśnięty (zapamiętany). Gdy na linii LE panuje stan wysoki, na liniach Q0-Q7 występują stany linii D0-D7.

Zatrzaśnięcie młodszej części adresu w zatrzasku pozwala wykorzystać 8 linii portu PB do transmisji danych z albo do pamięci. Starsza część adresu wystawiona jest w tym przypadku na porcie PC, a najstarszy bit adresu ustawiany jest z linii PD7 mikrokontrolera (cały adres jest 17-bitowy). Do sterowania transmisją danych do i z pamięci wykorzystywane są linie *WE#* - stan niski załącza zapis do pamięci, *OE#* - stan niski załącza odczyt z pamięci, które sterowane są liniami PD5 i PD6 mikrokontrolera.

**Połączyć układ wg schematu 1.** Do układu U3 (zatrzask) podłączyć zasilanie +5V na nóżkę nr 20 (nie zaznaczone na schemacie) – patrz nota katalogowa 74HC573.

## **Część 2:**

Zapoznać się z notą katalogową układu AM29F010B.

Przygotować procedury odczytu, zapisu, kasowania sektora oraz całej pamięci układu AM29F010B, oraz odczytu sygnatury. Wykorzystać magistralę szeregową RS232 do testowania przesyłania danych z komputera do pamięci AM29F010B oraz do odczytu z pamięci AM29F010B do komputera. Korzystając z Terminal'a przetestować działanie obsługi pamięci.

UWAGA: Ze względu na swój reżim pracy pamięci FLASH wymagane jest zastosowanie niewielkiego opóźnienia w procedurze odczytu. Po ustawieniu w stan niskii linii OE# wystarczające jest odczekanie dwóch taktów zegara mikrokontrolera ATmega16 z kwarcem 11.0592MHz. Można to zrealizować stosując dwie assemblerowe wstawki w programie z jedno cyklowymi instrukcjami, która niczego nie zmieniają: NO OPERATION. Wstawka assemblerowa ma postać:

asm("NOP");

Komendy wysyłane przez RS232 powinny zapewnić conajmniej:

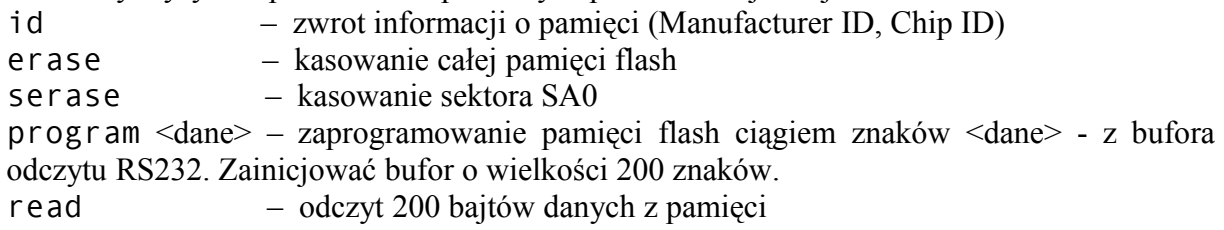

Przykładowy plik nagłówkowy amflash.h

**#ifndef** AMFLASH\_H\_ **#define** AMFLASH\_H\_ **#include** <avr/io.h> **#include** <inttypes.h> **#include** <util/delay.h> **#include** <stdio.h> #define AM\_DATA\_P PORTA<br>#define AM\_DATA\_IN PINA **#define** AM\_DATA\_IN PINA **#define** AM\_DATA\_P\_DIR DDRA **#define** AM\_A0\_P AM\_DATA\_P **#define** AM\_A0\_P\_DIR AM\_DATA\_P\_DIR **#define** READ\_DIR AM\_A0\_P\_DIR = 0x00 **#define** WRITE\_DIR AM\_A0\_P\_DIR = 0xff **#define** AM\_A8\_P PORTC //Address high (A8-A15) **#define** AM\_A8\_P\_DIR DDRC **#define** AM\_A16\_P PORTD //Address most significant bit port & dir #**define** AM\_A16\_P\_DIR<br>#**define** AM\_A16 **PD7** //Most significant bit (A16) **#define** AM\_LATCH\_P PORTD **#define** AM\_L PD4

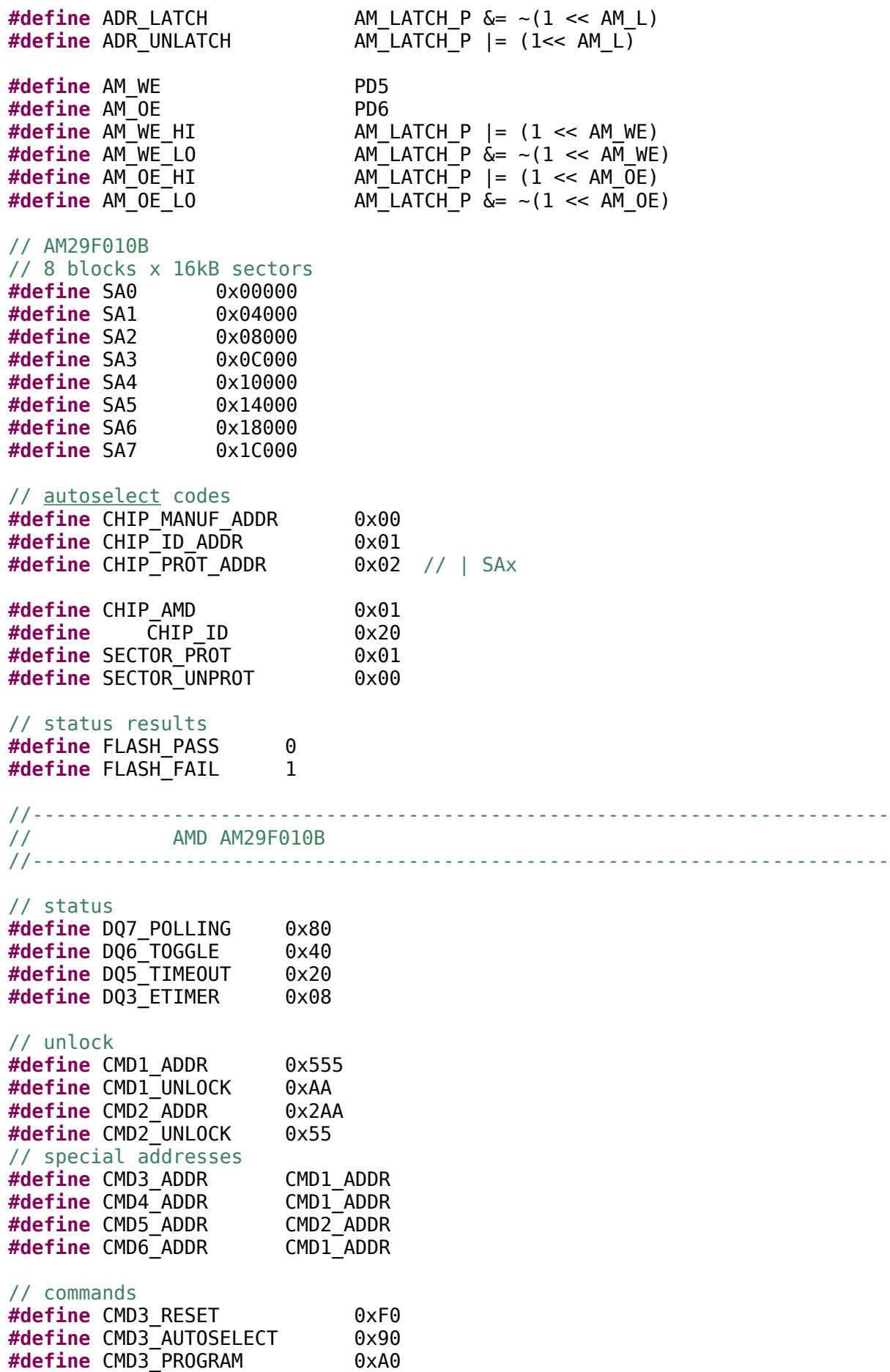

**#define** CMD3\_ERASE 0x80 **#define** CMD4\_ERASE CMD1\_UNLOCK #define CMD5<sup>-</sup>ERASE **#define** CMD6\_ERASE\_CHIP 0x10 **#define** CMD6\_ERASE\_SECT 0x30 **#define** CMD1\_ERASE\_SUSP 0xB0 **#define** CMD1\_ERASE\_RESU 0x30 **void AM\_init**(**void**); **void AM\_write**(uint32\_t addr, uint8\_t data); uint8  $t$  **AM read**(uint32 t addr); **void**  $\overline{AM}$  set addr(uint32 t addr); **void AM\_cmd\_unlock**(**void**); **void AM\_reset**(**void**); uint8 t **AM\_autoselect**(uint32 t addr); **void AM\_program**(uint32\_t addr, uint8\_t data); **void AM\_chip\_erase**(**void**); **void AM\_sector\_erase**(uint32\_t addr); uint8\_t **AM\_data\_polling**(uint32\_t addr, uint8\_t data);

```
#endif /* AMFLASH_H_ */
```